# Cisco Business Dashboard 2.8.0에서 디바이스 기능 찾기

### 목표

이 문서의 목적은 Cisco Business Dashboard 버전 2.8.0의 디바이스 찾기 기능을 살펴 보는 것입니다.

### 적용 가능한 디바이스 | 소프트웨어 버전

Cisco 비즈니스 대시보드 | 2.8.0

소개

Cisco Business Dashboard는 Cisco Business 장비를 구축하고 유지 관리하기 위한 네 트워크 관리 툴입니다. CBD 2.8.0의 새로운 기능은 지원되는 스위치, 액세스 포인트, 메 시 익스텐더에서 디바이스 찾기 기능을 트리거하는 기능입니다. 여기에는 다음 항목이 포함됩니다.

- Sx250/350/550 스위치
- CBS 220/250/350 스위치
- Catalyst 1200/1300 스위치
- CBW 액세스 포인트 및 메시 익스텐더

Locate Device(디바이스 찾기) 기능은 60초 동안 대상 디바이스의 LED를 깜박이게 하므 로 디바이스 그룹에서 특정 디바이스를 식별하는 데 도움이 됩니다.

## 장치 기능 찾기

1단계

사용자 이름과 비밀번호를 사용하여 Cisco Business Dashboard에 로그인합니다.

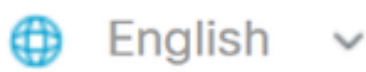

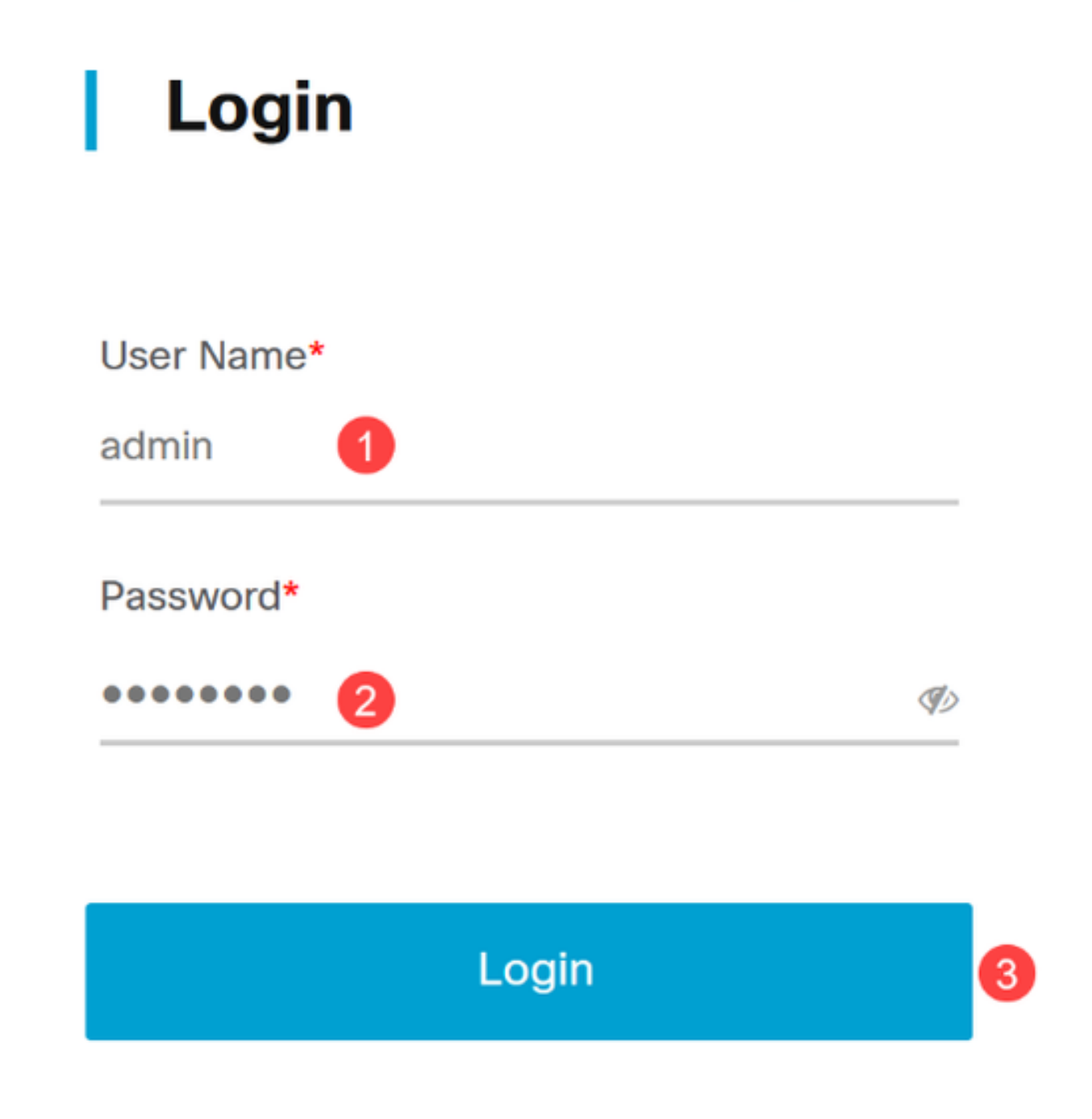

2단계

Topology(토폴로지)에서 디바이스를 클릭하여 선택합니다. 이 예에서는 Catalyst 1300 스위치가 선택되었습니다.

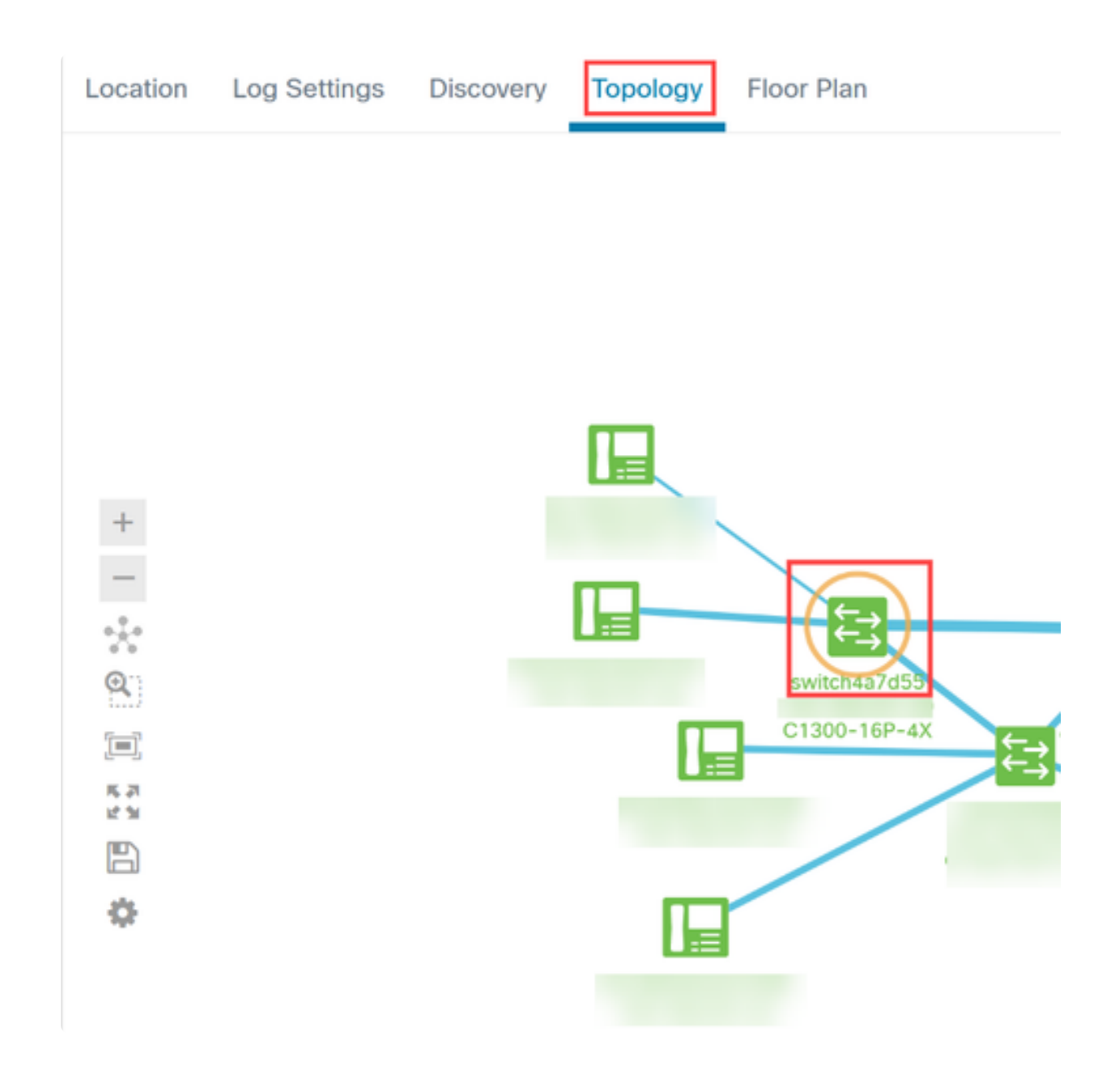

#### 3단계

열리는 패널에서 Actions(작업) 탭을 클릭합니다.

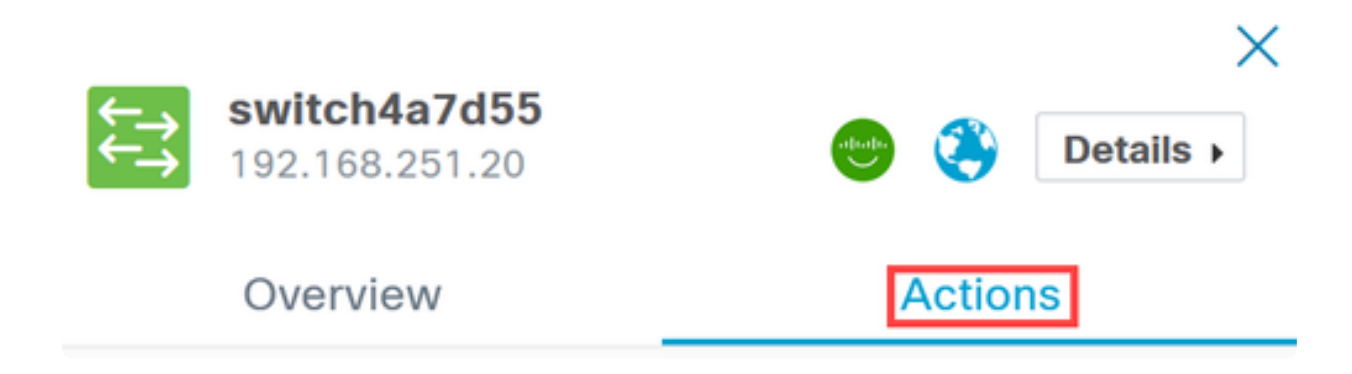

#### 4단계

목록에서 Locate Device 옵션을 클릭합니다.

### Overview

# **Actions**

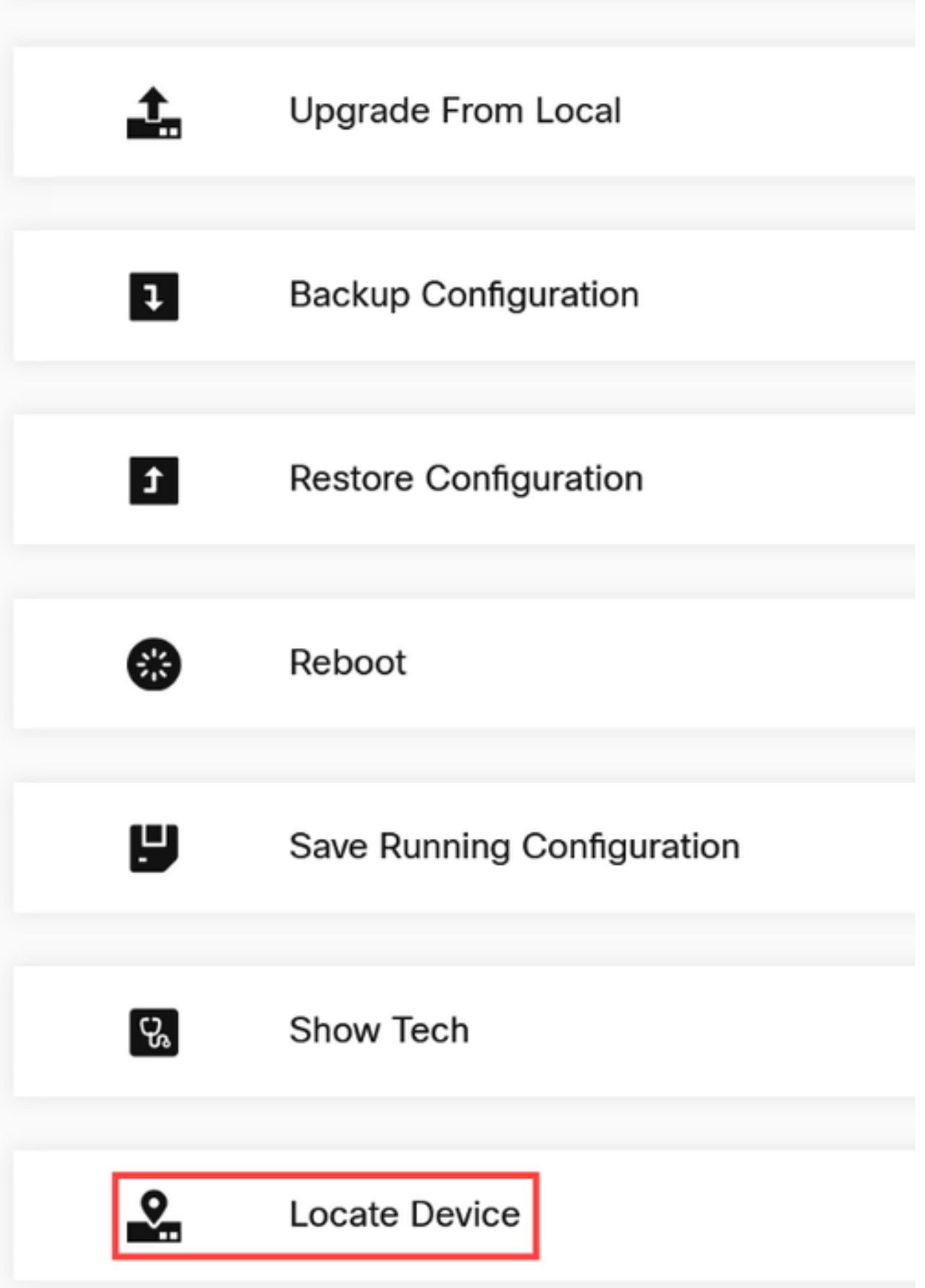

팝업 화면에서 확인을 클릭합니다.

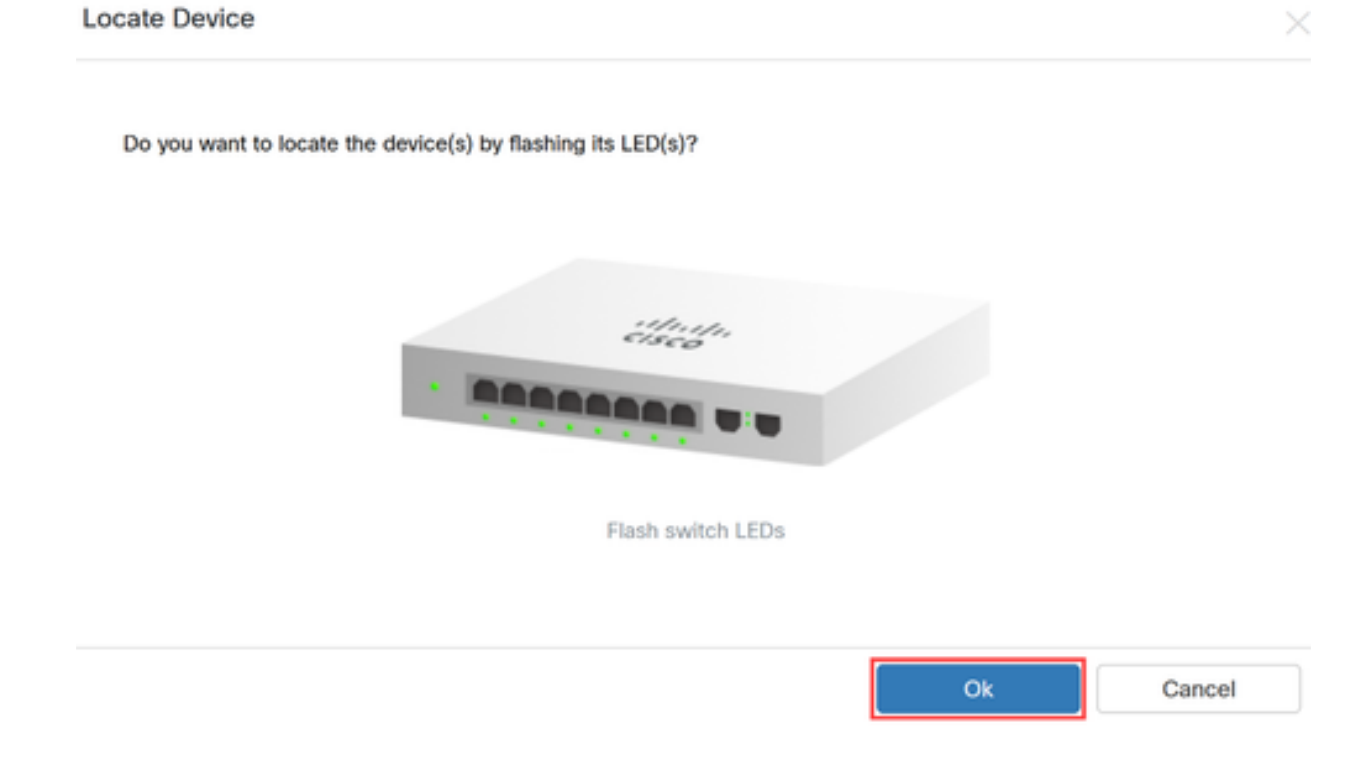

6단계

네트워크의 디바이스 그룹에서 디바이스를 식별할 수 있도록 스위치의 LED가 60초 동 안 깜박입니다. 디바이스가 성공적으로 배치되면 사용자 인터페이스에서도 알림이 표시 됩니다.

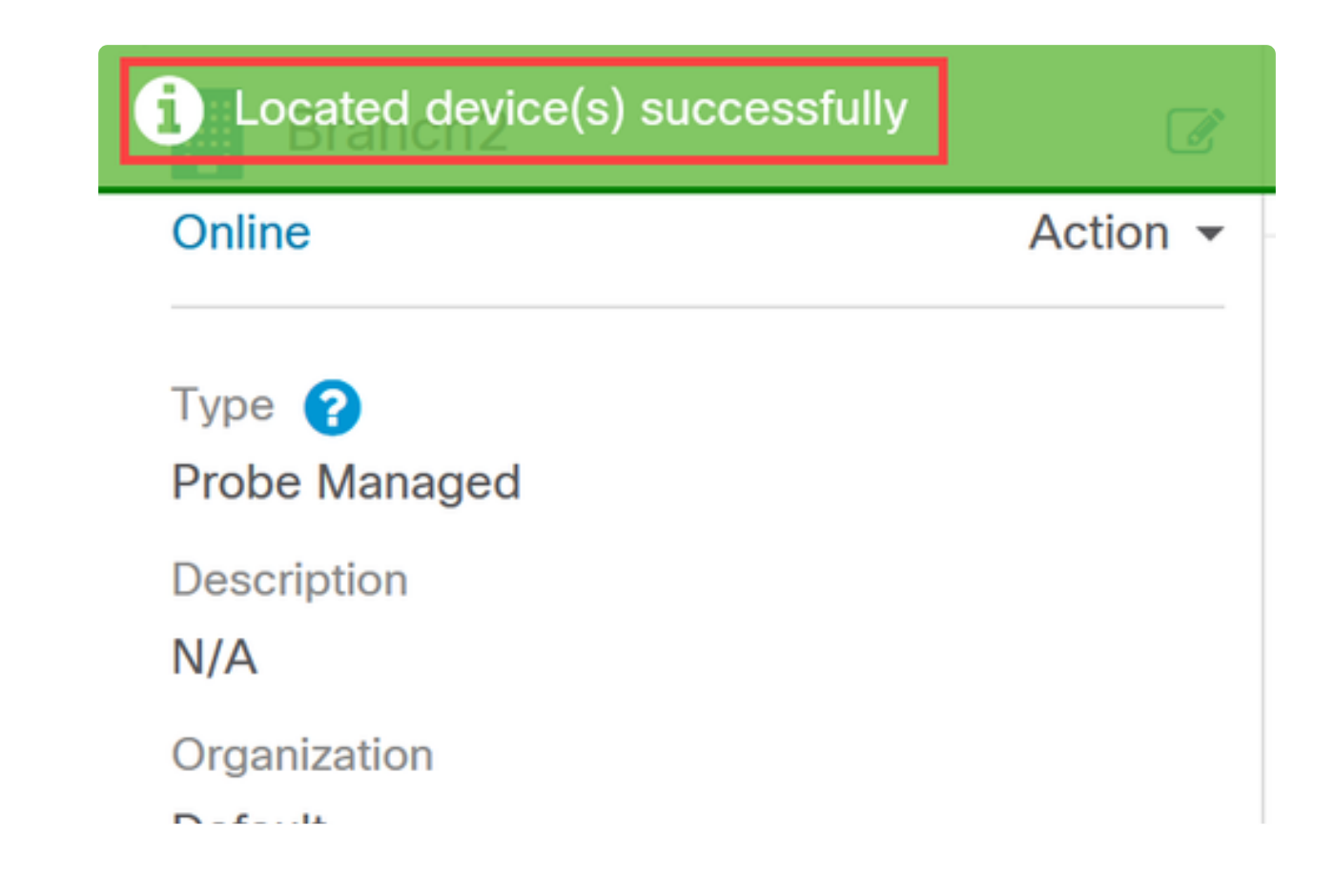

### 결론

이제 CBD 버전 2.8.0의 디바이스 찾기 기능 및 네트워크에서 디바이스 찾기 기능을 사 용하는 방법에 대해 모두 알 수 있습니다.

이 번역에 관하여

Cisco는 전 세계 사용자에게 다양한 언어로 지원 콘텐츠를 제공하기 위해 기계 번역 기술과 수작업 번역을 병행하여 이 문서를 번역했습니다. 아무리 품질이 높은 기계 번역이라도 전문 번역가의 번 역 결과물만큼 정확하지는 않습니다. Cisco Systems, Inc.는 이 같은 번역에 대해 어떠한 책임도 지지 않으며 항상 원본 영문 문서(링크 제공됨)를 참조할 것을 권장합니다.